## How to use GPX Viewer as simple navigation

GPX Viewer can be used as a very simple navigation tool that will continuously align map position and rotation to the device's current position and orientation. For this usage you first need to open gpx or kml file in GPX Viewer which is described in How to open gpx or kml file. Note that GPX Viewer won't provide you with turn-by-turn instructions. Below are instructions on how to enable simple navigation functionality:

- 1. Ensure that **GPS** is **enabled** on your device.
- 2. If you have **Android 6.0 or higher** ensure also that GPX Viewer has **permission** for **location granted**.
- 3. Open the left main menu and tap on Follow GPS.
- 4. Alternatively, to enable **Follow GPS** you can tap on the blue navigation icon at the bottom of the map screen.
- 5. Again open the left main menu and tap on **Rotate map**. By default **Rotate map** feature is based on GPS (you can change this as is written in step 6 so it will be based on the compass). If it is not working properly on your device it is possible that you need to calibrate the compass on your device. Here you can find information on how to calibrate the compass: https://www.androidpit.com/how-to-calibrate-compass-on-android.
- 6. Alternatively, to enable **Rotate map** you can tap again on the speedometer. To disable **Follow GPS** and **Rotate map**, just tap again on the speedometer.
- 7. Then alternatively you can **zoom in** to your device position.
- 8. When you open the left main menu and tap on **Settings** then on **GPS** you can enable or disable the **Rotate map according to GPS** option. You can also enable or disable **Move to lower part of the screen** which will enable or disable moving position on the map to the lower part of the screen (this will work only when function **Follow GPS** is enabled).

Below is a video showing the instructions above:

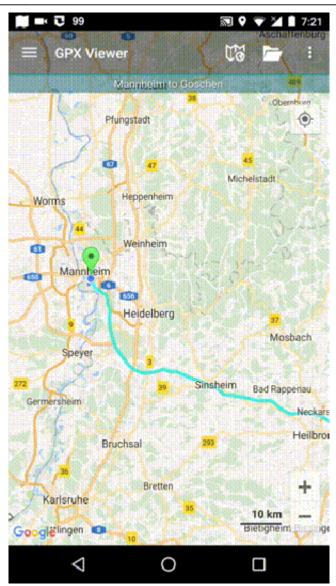

## From:

https://docs.vecturagames.com/gpxviewer/ - GPX Viewer User Guide

Permanent link: https://docs.vecturagames.com/gpxviewer/doku.php?id=docs:faq:how\_to:simple\_navigation&rev=1679925725

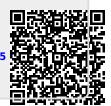

Last update: 2023/03/27 14:02